## **INSTRUCTIONS FOR EXTRACT OF PUBLIC WORKS CONTRACT AWARD (PWC 100)**

Required fields are indicated by an asterisk. If required fields are not filled in, an error will be displayed. You will be allowed to make changes, and the form can be submitted.

After submission, you can, if necessary, edit the submitted form and resubmit it.

Note: In the table below, the third column on the right contains instructions for CSU projects. If blank, there are no special instructions.

To submit the form, click on the "Submit" button after the **General Contractor 1** section.

**Instructions by Section and Field Name: Project Information**

| <b>Field</b>                                                  | <b>DIR</b> Instruction                                                                                                    | <b>Additional Info for CSU</b><br><b>Projects</b>                  |
|---------------------------------------------------------------|----------------------------------------------------------------------------------------------------|--------------------------------------------------------------------|
| <b>Section:</b><br>Form                                       | Project Award Date                                                                                                    | Type: mmddyyyy<br>(ie. 02022015)                                   |
| <b>Section:</b><br><b>Awarding Body</b><br><b>Information</b> | <b>Awarding Body</b>                                                                                                    | Use the drop down and<br>choose the Awarding<br>Body, press Select |
| <b>Section:</b><br>Project<br><b>Information</b>              | Project Name                                                                                                    | No spaces.                                                         |
|                                                               | Project#                                                                                                    | Must be unique, no spaces.                                         |
|                                                               | <b>Total Project Cost</b>                                                                                                    | Enter amount.                                                      |
|                                                               | <b>Brief Description</b>                                                                                                    | Enter description here.                                            |
|                                                               | Contract #                                                                                                    | Enter#.                                                            |
|                                                               | <b>Number of Prime Contractors</b>                                                                                                    | Enter#.                                                            |
|                                                               | Alternative Model: None Apply; Design/Build;<br>Job Order/Task; Lease/Lease Back                                                                        | Select the appropriate model.                                      |
|                                                               | For CM at Risk, select 'None Apply'. For JOC, each project performed under<br>the Master Job Order Contract is to be individually submitted to the DIR. |                                                                    |
|                                                               | <b>Physical Address</b>                                                                                                    | Enter address                                                      |
|                                                               | County                                                                                                    | Enter county                                                       |
|                                                               | <b>Billing Address</b><br>No Spaces<br>Must be unique, no spaces                                                                                        | <b>Press Save or Next</b>                                          |

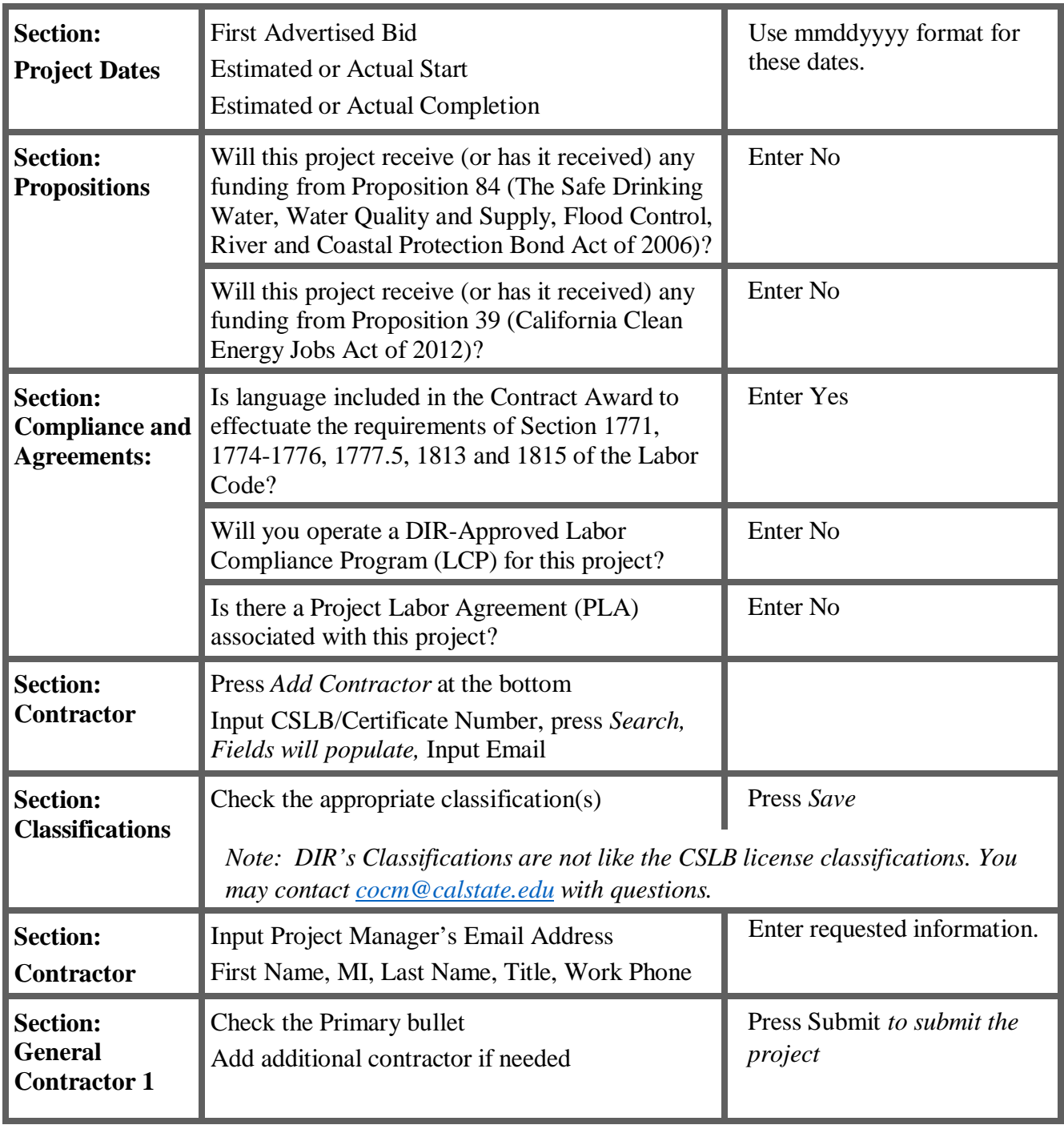

See pages 3-4 for screen shots from DIR's PWC 100 database for reference.

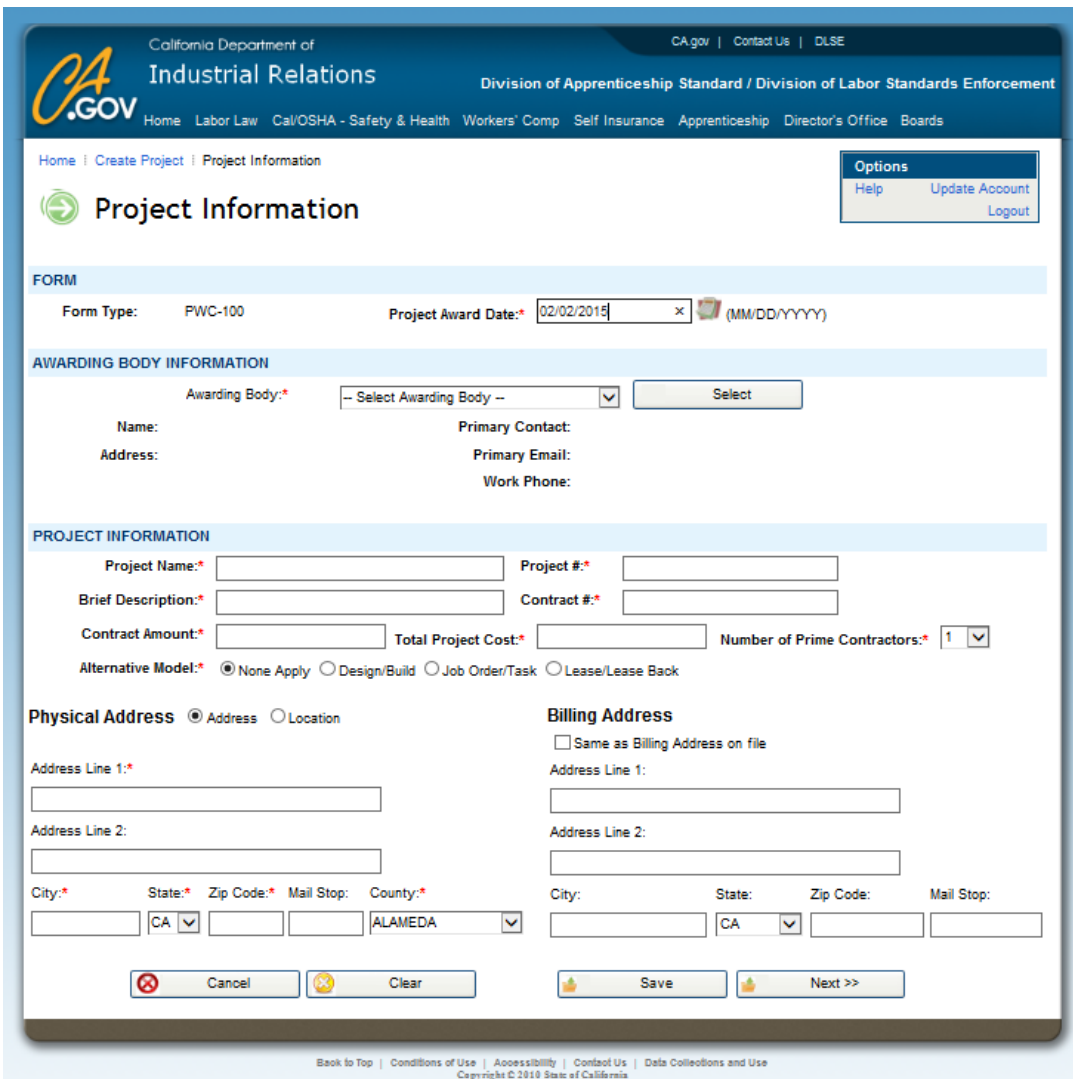

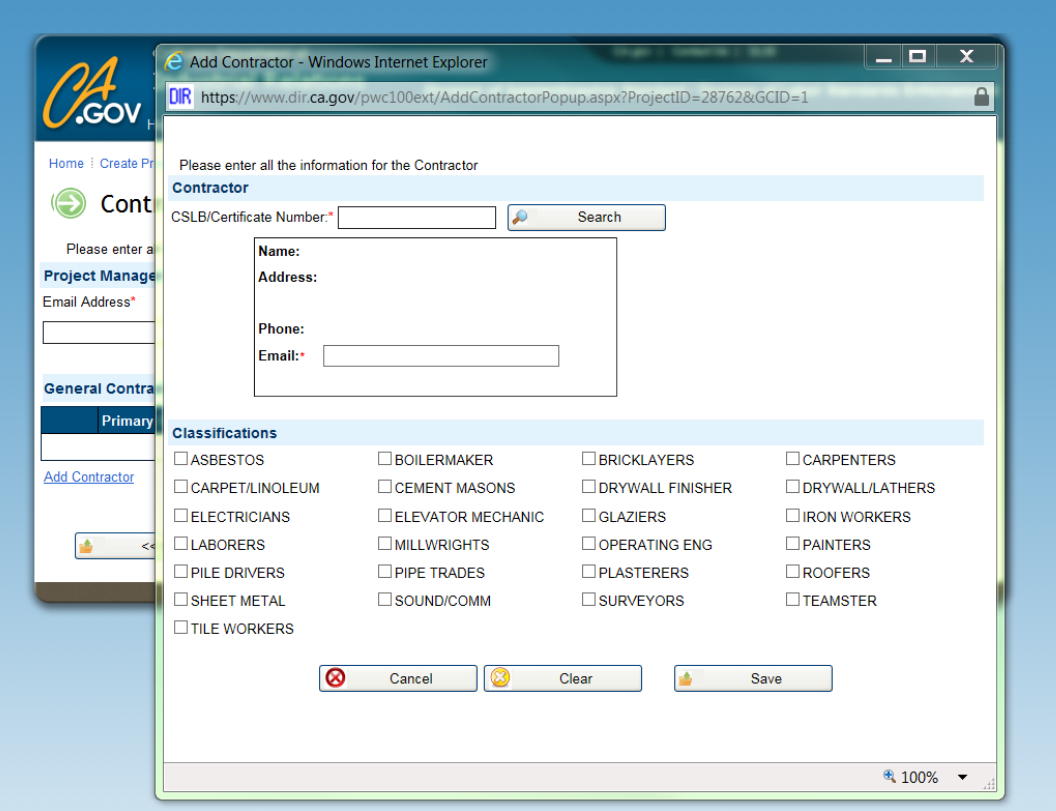

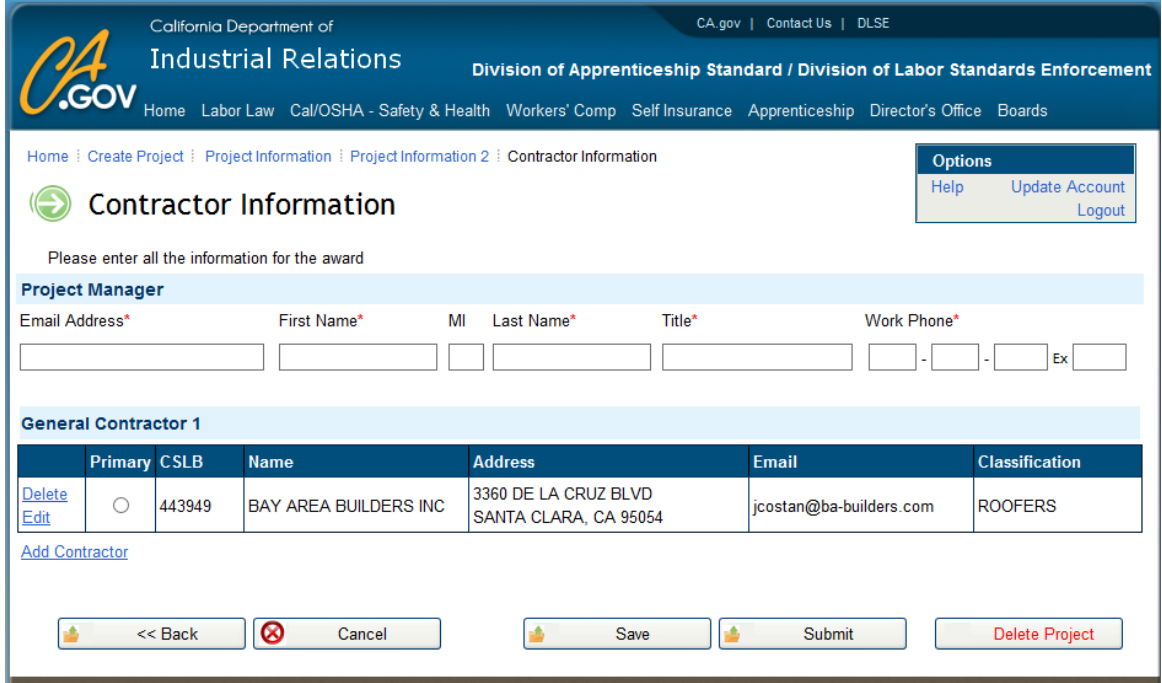